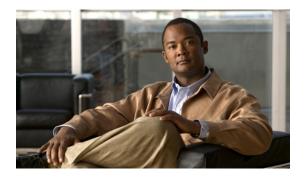

# **Managing User Accounts**

This chapter includes the following sections:

- Configuring Local Users, page 1
- Active Directory, page 2
- Viewing User Sessions, page 5
- Terminating a User Session, page 6

## **Configuring Local Users**

### **Before You Begin**

You must log in as a user with admin privileges to configure or modify local user accounts.

### Procedure

|        | <b>Command or Action</b>                             | Purpose                                                                                      |
|--------|------------------------------------------------------|----------------------------------------------------------------------------------------------|
| Step 1 | Server# scope user usernumber                        | Enters user command mode for user number usernumber.                                         |
| Step 2 | Server /user # set enabled {yes<br>  no}             | Enables or disables the user account on the CIMC.                                            |
| Step 3 | Server /user # set name<br>username                  | Specifies the username for the user.                                                         |
| Step 4 | Server /user # set password                          | You are prompted to enter the password twice.                                                |
| Step 5 | Server /user # set role {readonly<br>  user   admin} | Specifies the role assigned to the user. The roles are as follows:                           |
|        |                                                      | <ul> <li>readonly—This user can view information but cannot<br/>make any changes.</li> </ul> |
|        |                                                      | • user—This user can do the following:                                                       |
|        |                                                      | • View all information                                                                       |
|        |                                                      |                                                                                              |

|        | <b>Command or Action</b> | Purpose                                                                             |
|--------|--------------------------|-------------------------------------------------------------------------------------|
|        |                          | Manage the power control options such as power<br>on, power cycle, and power off    |
|        |                          | Launch the KVM console and virtual media                                            |
|        |                          | • Clear all logs                                                                    |
|        |                          | • Toggle the locator LED                                                            |
|        |                          | • admin—This user can perform all actions available through the GUI, CLI, and IPMI. |
| Step 6 | Server /user # commit    | Commits the transaction to the system configuration.                                |

This example configures user 5 as an admin:

```
Server# scope user 5
Server /user # set enabled yes
Server /user *# set name john
Server /user *# set password
Please enter password:
Please confirm password:
Server /user *# set role readonly
Server /user *# commit
Server /user # show
User Name
                           Enabled
                     Role
_____ ____
5
    john
                    readonly yes
```

## **Active Directory**

Active Directory is a technology that provides a variety of network services including LDAP-like directory services, Kerberos-based authentication, and DNS-based naming. The CIMC utilizes the Kerberos-based authentication service of Active Directory.

When Active Directory is enabled in the CIMC, user authentication and role authorization is performed by Active Directory for user accounts not found in the local user database.

By enabling encryption in the configuration of Active Directory on the server, you can require the server to encrypt data sent to Active Directory.

### **Configuring the Active Directory Server**

The CIMC can be configured to use Active Directory for user authentication and authorization. To use Active Directory, configure users with an attribute that holds the user role and locale information for the CIMC. You can use an existing LDAP attribute that is mapped to the CIMC user roles and locales or you can modify the Active Directory schema to add a new custom attribute, such as the CiscoAVPair attribute, which has an attribute ID of 1.3.6.1.4.1.9.287247.1. For more information about altering the Active Directory schema, see http://technet.microsoft.com/en-us/library/bb727064.aspx.

Use this procedure to create a custom attribute on the Active Directory server.

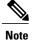

This example creates a custom attribute named CiscoAVPair, but you can also use an existing LDAP attribute that is mapped to the CIMC user roles and locales.

### Procedure

**Step 1** Ensure that the Active Directory schema snap-in is installed.

**Step 2** Using the Active Directory schema snap-in, add a new attribute with the following properties:

| Properties            | Value                  |
|-----------------------|------------------------|
| Common Name           | CiscoAVPair            |
| LDAP Display Name     | CiscoAVPair            |
| Unique X500 Object ID | 1.3.6.1.4.1.9.287247.1 |
| Description           | CiscoAVPair            |
| Syntax                | Case Sensitive String  |

**Step 3** Add the CiscoAVPair attribute to the user class using the Active Directory snap-in:

- a) Expand the Classes node in the left pane and type U to select the user class.
- b) Click the Attributes tab and click Add.
- c) Type C to select the CiscoAVPair attribute.
- d) Click OK.
- **Step 4** Add the following user role values to the CiscoAVPair attribute, for the users that you want to have access to CIMC:

| Role      | CiscoAVPair Attribute Value |
|-----------|-----------------------------|
| admin     | shell:roles="admin"         |
| user      | shell:roles="user"          |
| read-only | shell:roles="read-only"     |

**Note** For more information about adding values to attributes, see http://technet.microsoft.com/en-us/library/ bb727064.aspx.

### What to Do Next

Use the CIMC to configure Active Directory.

### **Configuring Active Directory in CIMC**

Configure Active Directory (AD) in CIMC when you want to use an AD server for local user authentication and authorization.

### **Before You Begin**

You must log in as a user with admin privileges to perform this task.

#### **Procedure**

|        | <b>Command or Action</b>                   | Purpose                                                                                                    |  |  |
|--------|--------------------------------------------|----------------------------------------------------------------------------------------------------|--|--|
| Step 1 | Server# scope ldap                         | Enters the LDAP command mode for AD configuration.                                                                                                    |  |  |
| Step 2 | Server /ldap # set enabled {yes<br>  no}   | s Enables or disables AD. When AD is enabled, user<br>authentication and role authorization is performed by AD<br>user accounts not found in the local user database.                                                        |  |  |
| Step 3 | Server /ldap # set timeout<br>seconds      | Specifies the number of seconds the CIMC waits until the LDAP search operation times out.                                                                                                    |  |  |
| Step 4 | Server /ldap # set encrypted<br>{yes   no} | If encryption is enabled, the server encrypts all information sent to AD.                                                                                                    |  |  |
| Step 5 | Server /ldap # set base-dn<br>domain-name  | Specifies the domain that all users must be in.                                                                                                    |  |  |
| Step 6 | Server /ldap # set attribute<br>name       | Specify an LDAP attribute that contains the role and locale<br>information for the user. This property is always a name-value<br>pair. The system queries the user record for the value that<br>matches this attribute name. |  |  |
|        |                                            | You can use an existing LDAP attribute that is mapped to the CIMC user roles and locales or you can create a custom attribute, such as the CiscoAVPair attribute, which has the following attribute ID:                      |  |  |
|        |                                            | 1.3.6.1.4.1.9.287247.1                                                                                                    |  |  |
|        |                                            | <b>Note</b> If you do not specify this property, user access is restricted to read-only.                                                                                                    |  |  |
| Step 7 | Server /ldap # commit                      | Commits the transaction to the system configuration.                                                                                                    |  |  |
| Step 8 | Server /ldap # show [detail]               | (Optional) Displays the AD configuration.                                                                                                    |  |  |

This example configures AD using the CiscoAVPair attribute:

Server# scope ldap Server /ldap # set enabled yes Server /ldap \*# set timeout 60 Server /ldap \*# set encrypted yes Server /ldap \*# set base-dn example.com

```
Server /ldap *# set attribute CiscoAVPair
Server /ldap *# commit
Server /ldap # show detail
LDAP Settings:
    Domain Controller 1: 192.0.20.123
    Domain Controller 2: 0.0.0.0
    Domain Controller 3: 0.0.0.0
    BaseDN: example.com
    Encrypted: yes
    Timeout: 60
    Enabled: yes
    Attribute: CiscoAvPair
    Group Authorization: no
    Global Catalog 1: 192.0.20.11
    Global Catalog 2: 0.0.0.0
```

Server /ldap #

## **Viewing User Sessions**

#### Procedure

|        | Command or Action         | Purpose                                           |
|--------|---------------------------|---------------------------------------------------|
| Step 1 | Server# show user-session | Displays information about current user sessions. |

The command output displays the following information about current user sessions:

| Name              | Description                                                                                                    |  |  |
|-------------------|----------------------------------------------------------------------------------------------------|--|--|
| Session ID column | The unique identifier for the session.                                                                                                    |  |  |
| Username column   | The username for the user.                                                                                                    |  |  |
| IP Address column | The IP address from which the user accessed the server.                                                                                                    |  |  |
| Type column       | The method by which the user accessed the server. For example, CLI, vKVM, and so on.                                                                                                    |  |  |
| Action column     | If your user account is assigned the <b>admin</b> user role, this column displays <b>Terminate</b> if you can force the associated user session to end. Otherwise it displays <b>N/A</b> . |  |  |
|                   | <b>Note</b> You cannot terminate your current session from this tab.                                                                                                    |  |  |

This example displays information about current user sessions:

| Server# show user-session |         |              |      |          |
|---------------------------|---------|--------------|------|----------|
| ID                        | Name    | IP Address   | Туре | Killable |
|                           |         |              |      |          |
| 15                        | admin   | 10.20.30.138 | CLI  | yes      |
| Server                    | /user # |              |      |          |

## **Terminating a User Session**

### **Before You Begin**

You must log in as a user with admin privileges to terminate a user session.

### Procedure

|        | Command or Action                                           | Purpose                                                                                                    |  |  |
|--------|-------------------------------------------------------------|----------------------------------------------------------------------------------------------------|--|--|
| Step 1 | Server# show user-session                                   | Displays information about current user sessions. The<br>user session to be terminated must be eligible to be<br>terminated (killable) and must not be your own session. |  |  |
| Step 2 | Server /user-session # scope<br>user-session session-number | Enters user session command mode for the numbere user session that you want to terminate.                                                                                |  |  |
| Step 3 | Server /user-session # terminate                            | Terminates the user session.                                                                                                    |  |  |

This example shows how the admin at user session 10 terminates user session 15:

| Server# show user-session               |                 |              |      |          |  |
|-----------------------------------------|-----------------|--------------|------|----------|--|
| ID                                      | Name            | IP Address   | Туре | Killable |  |
|                                         |                 |              |      |          |  |
| 10                                      | admin           | 10.20.41.234 | CLI  | yes      |  |
| 15                                      | admin           | 10.20.30.138 | CLI  | yes      |  |
| Server# scope user-session 15           |                 |              |      |          |  |
| Server /user-session # <b>terminate</b> |                 |              |      |          |  |
| User session 15 terminated.             |                 |              |      |          |  |
| Servei                                  | /user-session # |              |      |          |  |

CLI Configuration Guide for Cisco UCS E-Series Servers Integrated Management Controller, Release 1.0